Bestückungsplan

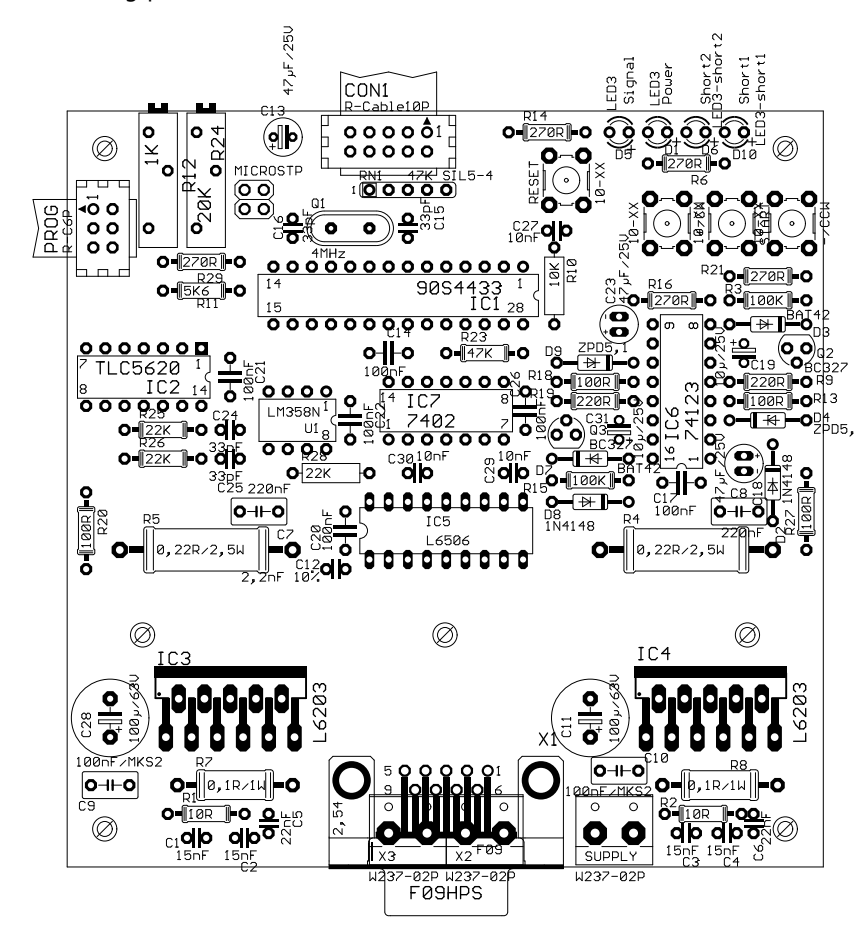

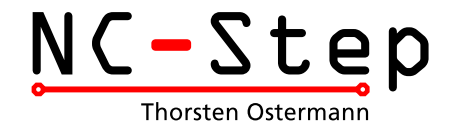

# Hinweise zum Aufbau Schrittmotor-Karte >HP-Step< Rev. 1.4 (Stand 13.07.02)

#### Funktionsbeschreibung

HP-Step ist eine 1-Kanal Schrittmotorkarte, die Motoren mit bis zu 4 Ampere im Voll- Halb, 1/4 oder 1/8-Schrittmodus ansteuern kann. Zur Realisierung der Mikroschrittfunktionen kommt ein AVR-Mikrocontroller zum Einsatz, der die Stromsollwerte über einen D/A-Wandler an den Stromregler ausgibt. Beim Einschalten wartet der Controller nach der Initialisierung aller Ein-und Ausgänge zunächst zwei Sekunden darauf, das sich die Versorgungsspannung beruhigt hat, bevor die Endstufen freigeschaltet werden. Zunächst wird 25% des eingestellten Nennstroms in den Motor eingespeist. Erst nach weiteren zwei Sekunden wird der volle Strom freigeschaltet, um das Netzteil beim Einschalten mehrerer Endstufen nicht zu überlasten ("Softstart"). Zum Schutz der Endstufen ist eine selbstrückstellende Kurzschlußüberwachung integriert, die Fehler über LEDs signalisiert.

# Haftung, EMV-Konformität

Alle Teile der Schaltung wurden sorgfältigst geprüft und getestet. Trotzdem kann ich natürlich keine Garantie dafür übernehmen, daß alles einwandfrei funktioniert. Insbesondere übernehme ich keine Haftung für Schäden, die durch Nachbau, Inbetriebnahme etc. der hier vorgestellten Schaltungen entstehen.

Die Schrittmotorendstufe "HP-Step" ist ein OEM-Produkt und für die Weiterverarbeitung durch Handwerk, Industrie und andere EMV-fachkundige Betriebe bestimmt. Im Sinne des EMVG §5 Abs. 5 besteht daher für die Schrittmotorendstufe "HP-Step" keine CE-Kennzeichnungsplicht. Verkabelung, verwendete Endstufen und die Einsatzumgebung sind Faktoren, die sich auf die EMV-Eigenschaften eines Gerätes auswirken können. Ein Gerät, in das eine oder mehrere Schrittmotorendstufen eingesetzt wurden, muß in seiner Gesamtheit entsprechend den dafür gültigen Richtlinien bewertet werden, wenn mit dem CE-Kennzeichen CE-Konformität dokumentiert werden muß. Selbstverständlich wurden bei der Schaltungsentwicklung alle möglichen Maßnahmen für einen EMV-gerechten Aufbau ergriffen.

# Bestücken der Platine

- Kleine Bauteile (Widerstände, Dioden, Kondensatoren,...) zuerst bestücken.
- Polarität der Bauteile (Dioden, Elkos, Widerstandnetzwerke) beachten.
- Die ICs sollten sicherheitshalber alle gesockelt werden (außer den L6203).

 Der Kühlkörper Typ V6716Z (oder SK96/84 -> nur 84 mm breit) hat schon passende Gewinde-Rillen'. Vor dem Einlöten der L6203 den Kühlkörper auf die Platine schrauben, die ICs passend zum Kühlkörper ausrichten und festschrauben. Erst jetzt die ICs verlöten. Für spätere Einstell- und Testarbeiten kann der Kühlkörper bei Bedarf wieder entfernt werden.

- Für Motorspannungen >30Volt R9 und R19 auf 470 Ohm ändern.
- Vor der endgültigen Montage des Kühlkörpers empfiehlt es sich, die Auflageflächen der ICs dünn(!) mit Wärmeleitpaste bestreichen, um die Wärmeabfuhr zu verbessern.

 Im Betrieb ist - je nach Umgebungs- und Einbaubedingungen - eventuell zusätzlich ein Lüfter erforderlich. Falls das Gehäuse selbst ausreichend belüftet ist, kann ein zusätzlicher Lüfter entfallen, wenn die Karte im Luftstrom angeordnet wird.

#### Inbetriebnahme

Vor der ersten Inbetriebnahme noch einmal die Bestückung und alle Lötstellen prüfen! Sind alle ICs richtig herum eingesetzt? Alle Leitungen am Signalanschluß und die Lötstellen an den L6203 auf Kurzschlüsse prüfen.

Die Potis und Jumper auf die im Bestückungsplan angegebenen Default-Werte einstellen. Zunächst nur die Logikspannung (5V) ohne die Spannung für die Motoren anschließen und keine weiteren Verbindungen (PC, Motoren) herstellen.

Die Referenzspannung für den Motorstrom über das Poti R12 einstellen. Die Spannung kann an den Pins 2 bis 5 am TLC 5620 gemessen werden. Die gemessene Spannung V(ref) hängt folgendermaßen mit dem Motorstrom zusammen: V(ref)=I(Motor)\*R(sense) ergibt den Sollwert für den Strangstrom. R(sense) ist der jeweilige Meßwiderstand (0,22 Ohm). Für 3A sind z.B. 0,66 Volt einzustellen.

Am Pin 3 vom L6506 kann die Frequenz der Stromchopper gemessen werden. Vorsicht beim Messen, keinen Kurzschluß erzeugen! Die Standardeinstellung (16-17kHz) kann bei Problemen mit Störgeräuschen über R24 variiert werden. ACHTUNG: Um so höher die Frequenz, um so höher sind auch die Schaltverluste in den Endstufen-ICs!

Nun kann die Karte mit einem Motor getestet werden. Hierzu die Karte mit der Steuerung (PC mit Interfacekarte bzw. -kabel oder Mikrocontroller) verbinden. Immer zuerst den PC booten und die Software starten, dann erst die Stromversorgung für die Karte einschalten! Beim Hochfahren des PC wechseln einige Signalpegel, was zu ungewünschten Reaktionen führen kann. Zum Testen empfiehlt sich eine kostenlose Demoversion (z.B. von PCNC) oder ein kleines selbstgeschriebenes Programm. Wenn möglich, zunächst eine geringe Motorspannung (15-20 Volt) anlegen (z.B. aus einem Labornetzteil mit Strombegrenzung, wenn vorhanden).

#### Einstellungen der Schritt-Teilung

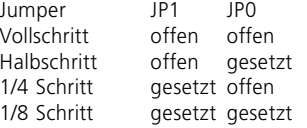

#### Externe Anschlüsse

 Der Motor wird an den Schraubklemmen X2 (1. Wicklung) und X3 (2. Wicklung) angeschlossen. Alternativ kann eine 9-polige D-SUB Buchse bestückt werden. Die Drehrichtung des Motors kann durch Umpolen eines Wicklungspaares geändert werden. Bei unipolaren Motoren (mit 5 oder 6 Anschlüssen) werden die Mittelabgriffe nicht angeschlossen. Sie müssen isoliert werden, auf keinen Fall an Plus oder Masse anschließen! Bipolare Motoren mit 8 Anschlüssen bieten die Möglichkeit, jeweils 2 Spulenpaare in Reihe oder parallel zu betreiben. Ersteres funktioniert immer, letzteres erlaubt u.U. höhere Maximaldrehzahlen. Allerdings ist der erforderliche Strom auch doppelt so hoch, was zu Leistungseinbußen führt, wenn der nötige Strom >4 Ampere ist. Der Wicklungswiderstand halbiert sich in diesem Fall, er sollte ca. 0,4 Ohm nicht unterschreiten. Wenn das der Fall ist können beide Varianten probiert werden.

 Über den PROG-Anschluß kann die Firmware des Mikrocontrollers neu beschrieben werden. Auf http://www.LancOS.com ist hierzu das kostenlose Progammiertool "Ponyprog" erhältlich, das mit der AVR-ISP Programmier-Platine kompatibel ist.

 Zur Verbindung mit dem PC ist eine Interface-Platine erhältlich, die auch einen separaten Anschluß für End- und Notausschalter bietet. Alternativ kann ein Adapterkabel verwendet

## werden.

 Das Notaus-Signal benötigt zwingend einen Schalter mit Schließkontakt (N.O.) nach Masse. Wenn die Karte selbst einen Fehler (z.B. Kurzschluß) feststellt, wird das Signal nach Masse gezogen, um dem PC den Fehler zu signalisieren. Der Pin darf daher nicht direkt mit 5 Volt verbunden werden.

## Anschlußbelegung CON1

- 1 nicht verwendet (n.c.)<br>2 / Clock (Taktsignal falle
- 2 /Clock (Taktsignal, fallende Flanke löst einen Schritt aus)<br>3 inicht verwendet (n.c.)
- 3 nicht verwendet (n.c.)
- 4 /CCW (Drehrichtung, Gegenuhrzeigersinn bei Low-Pegel)
- 5 Notaus (bei Low-Pegel)
- 6 /Sleep (Stromabsenkung auf 25% des Nennstroms bei Low-Pegel)
- 7,8 VCC (+5 Volt)
- 9,10 Masse

# Bedeutung der Tasten und LEDs

POWER: Leuchtet, sobald an CON1 5 Volt anliegen

SIGNAL: Leuchtet beim Einschalten während der Softstart-Phase, im Betrieb bei jeder 4. Vollschritt-Position (Home Position).

SHORT1&2: Leuchten bei Kurzschluß der jeweiligen Endstufe.

Die Tasten START, +/CW und -/CCW haben mit der Standard-Firmware keine Funktion. Sie können für selbstprogrammierte Erweiterungen (z.B. Indexer, Nachführungen o.ä.) verwendet werden. RESET startet den Controller neu.

## Hinweise zur Fehlersuche

Sollte die Schaltung nicht auf Anhieb funktionieren oder wenn ein Defekt aufgetreten ist, immer zuerst den Fehler finden, beheben und vor Anschluß eines Motors den Inbetriebnahmevorgang durchführen! Die weiteren Tips könnten bei der Fehlersuche nützlich sein:

 Läuft der Prozessor? Dann muß nach ca. 2 Sekunden nach dem Einschalten oder einem Reset die SIGNAL-LED aufleuchten. Wenn der Prozessor nicht läuft, Versorgungsspannung (5 Volt) und Quarz (Oszilloskop erforderlich) kontrollieren. Ist der Prozessor korrekt programmiert?

 Liegt an Pin 16 und 17 vom L6506 die korrekte Referenzspannung an (jeweils 0 bis 1 Volt, niemals beide 0 Volt)? Ansonsten an den Pins 3 und 5 vom LM358N messen. Wenn auch hier keine brauchbare Referenzspannung anliegt, ist entweder der DAC defekt oder er wird nicht richtig initialisiert (z.B. weil der Prozessor nicht richtig arbeitet).

Wenn diese Tips nicht helfen, gebe ich weiteren Support per E-Mail. Bitte möglichst genaue Fehlerbeschreibung und Konfiguration (Netzteil, verwendete Software etc.) angeben! E-Mail: Ostermann@NC-Step.de

## Sonstige Hinweise

 Eine gut gesiebte Motorspannung erspart Arbeit bei der Fehlersuche und vermindert Störgeräusche. Anhaltswert: 10.000µF für 3 Motoren (viel hilft viel ;-)

 Die 270 Ohm Widerstände (R6, R14, R16, R21) sollten an die verwendeten Leuchtdioden angepaßt werden (Näherung: (5V-U\_Diode)/I\_Diode=R, z.B. (5V-1V) / 15mA = 270 Ohm). Wenn keine Dioden verwendet werden sollen, können die Widerstände entfallen.

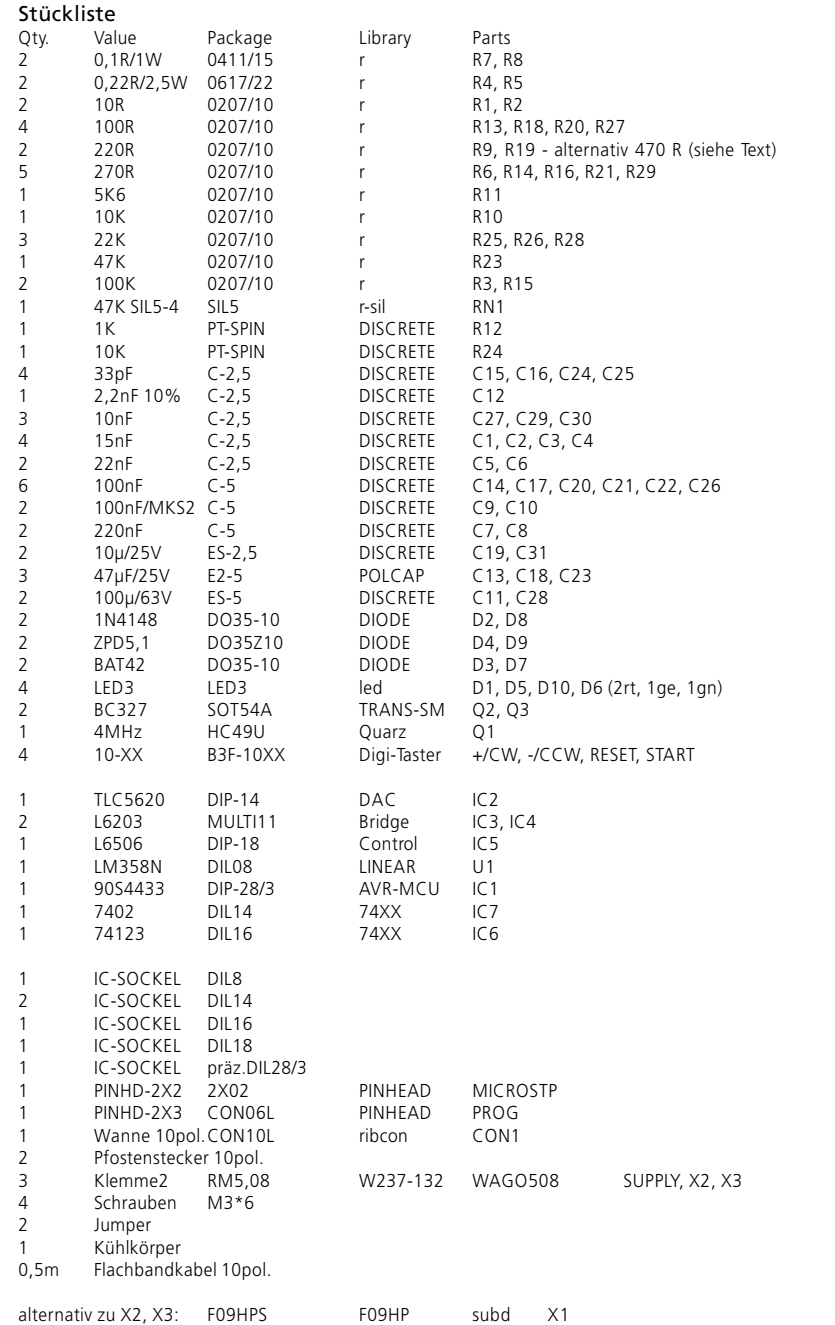

# Technische Daten

Spannungsversorgung (Logik): 5 Volt +/- 5%<br>Stromaufnahme (Logik): 5 typisch 75mA, Spannungsversorgung (Leistungsteil):<br>Stromaufnahme (Leistungsteil):

typisch 75mA, maximal 100mA<br>15-45 Volt abhängig von Versorgungsspannung, Motorstrom und verwendetem Motor. Maximaler Dauerstrom 4 Ampere. Ansteuerung: Takt- und Richtungssignale, CMOS-kompatibel.<br>
Schrittauflösung: Takt- und Halb-, 1/4 und 1/8-Schritt Schrittauflösung: Voll-, Halb-, 1/4 und 1/8-Schritt 1 Schrittmotor-Kanal bis 4A pro Wicklung, kurzschlußfest

![](_page_2_Figure_5.jpeg)

![](_page_3_Figure_0.jpeg)